## 20.1 View Recent Files and Activities

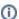

The User dashboard is available in FileCloud Server version 15 and later.

The User Dashboard is where you manage all of your FileCloud files and share knowledge between colleagues and teams.

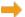

How Do I Access the User Dashboard?

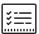

These sections provide a quick way for you to access files you have been working with recently. They are like a temporary shortcut.

| Recent Files                                                               | Activities                                                                                                    |
|----------------------------------------------------------------------------|----------------------------------------------------------------------------------------------------|
| The Recent files section will contain the last 10 recently accessed files. | The Activities section shows the recent activities you ha as well as actions by other users in folders that were sh Actions such as:  • File uploads  • Downloads  • Updates |

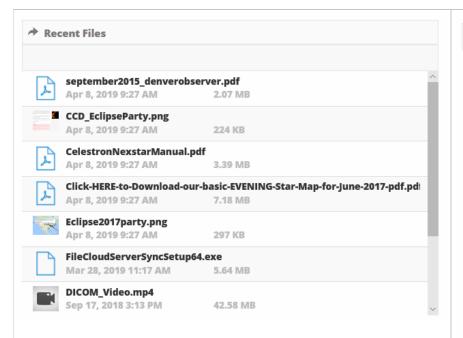

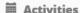

Eclipse2017party.png

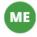

You added this item My Files/Astronomy/Eclipse2017par ng

25 seconds ago, via Web browser from 34.197.99.39

## Astronomy

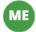

You created this item My Files/Astronomy

25 seconds ago, via Web browser fr 34.197.99.39

CCD\_EclipseParty.png

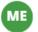

You added this item My Files/Astronomy/CCD\_EclipsePar

25 seconds ago, via Web browser from 34.197.99.39

september2015\_denverobserver.pdf

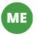

You publicly shared this item My Files/Astronomy/september201! nverobserver.pdf

25 seconds ago, via Web browser from 34.197.99.39

september2015\_denverobserver.pdf